# Documentation for SEG16 Ver 3.0

Programmed for the Technovision PC-2 Controller

- Allows an introduction video with up to 16 shows with programmable button lockout.
- Information is programmed on-screen via standard Pioneer remote.
- Support for Pioneer DVD-V5000 (auto baud)

# Firmware changes:

Ver 2.9 added 4800/9600 auto baud. Ver 3.0 has DVD-V5000 support.

> Technovision Interactive Inc. www.technovision.com

# PROGRAM OVERVIEW FOR SEG16 Ver 3.0

This program, designed for the Technovision PC-2 allows the following information to be programmed into the controller:

- Start and end frames for an introduction loop.
- Start and end frames for the 16 shows that are played upon a button press.
- Optional Button Lockout.

# HARDWARE REQUIREMENTS:

The program requires a current version of the **Pioneer** industrial DVD player (DVD-V7400 or DVD-V5000). The baud speed should be set for 4800 **or** 9600 baud for this program.

A programming remote (RUV-103, 113, or CUV-162) is required to use this program. This remote comes standard with many Pioneer Industrial laserdisc and DVD players.

Once the controller is programmed, any momentary closure contact switch can be used to supply the button press. An assortment of heavy-duty buttons is available from Technovision for this use.

# **\*\* CAUTION\*\***

**Please make sure the PC-2 is powered down before attaching buttons or control cables.** 

# PROGRAMMING SEQUENCE:

The PC-2 should be powered up at the same time or after the laserdisc player. After the system is powered up and the laserdisc player has started you will be prompted on the video output of the laserdisc player with "Technovision PC-2." If the  $\varnothing$  on the remote is pressed within 8 seconds you will go to the PROGRAMMING MENU. If after 8 seconds the  $\varnothing$  is not pressed, the system will run the existing program using the data within the controller (see PAGE 3).

•• Time Saver Tip •• Once programmed, you can "power up" the PC-2 controller by pressing its RESET button.

### PROGRAMMING MENU:

SEG16 Ver 3.0 Programming Menu: 1..View Settings 2..Change INTRO 3..Change SHOWS 4..LOCKOUT ON/OFF 5..TOGGLE KEYLOCK 9..RUN PROGRAM Enter Choice >

#### 1..VIEW SETTINGS:

The VIEW SETTINGS choice shows the current controller settings. The top line shows the start and end frames for the introduction loop. The other lines indicate the start and end points for the 16 shows.

#### 2..CHANGE INTRO:

The CHANGE INTRO choice allows you to enter the setting for the introduction loop. If a start frame of ∅∅∅∅∅ is entered then the player will pause on black (no intro loop). If the end frame is entered as ∅∅∅∅∅ then the introduction will be the still frame represented by the start frame. Both the start and end frames must be entered as 5 digits (i.e. ∅∅ 5∅∅). Pressing **CLEAR** erases the current entry. Pressing **SEARCH** returns you to the PROGRAMMING MENU.

#### 3..CHANGE SHOWS:

By selecting this option you will be prompted to enter the two-digit number for the show you wish to edit (valid show numbers will be  $\varnothing$ 1  $\,$ to 16). After the show number is entered, the current settings will be displayed and you will be prompted to enter new settings. You must enter all 5 digits for the start and end frame numbers. Pressing **CLEAR** restarts the current entry process. Pressing **SEARCH** returns you to the PROGRAMMING MENU.

#### 4..LOCKOUT OFF/ON:

Press the [4] to toggle the LOCKOUT setting. If you have the LOCKOUT ON the viewer cannot select **another** show while a show is running. If you change the LOCKOUT to OFF then they will be able to select another show (after 10 seconds) while a selected show is running.

#### 9..RUN PROGRAM:

The program continuously loops the introduction segment until a key or button is pressed. When a key is pressed the DVD player will play the selected show then return to the introduction loop.

#### **External Triggers:**

There are 16 TTL outputs (5 VDC), which indicate the status of the PC-2. During the Introduction, pin 19 on the Parallel Port is high (5 VDC) and pin 7 is low (0 VDC). When a show is selected these signals are inverted and there will be a 5 VDC output on one of the pins on the Parallel Port (see chart below).

#### **Show Buttons**

Starting a show requires a dry contact closure on 2 different pins on the keypad port (see chart below). SEG16 has been configured to work with either buttons or a KEY34 "telephone" style keypad.

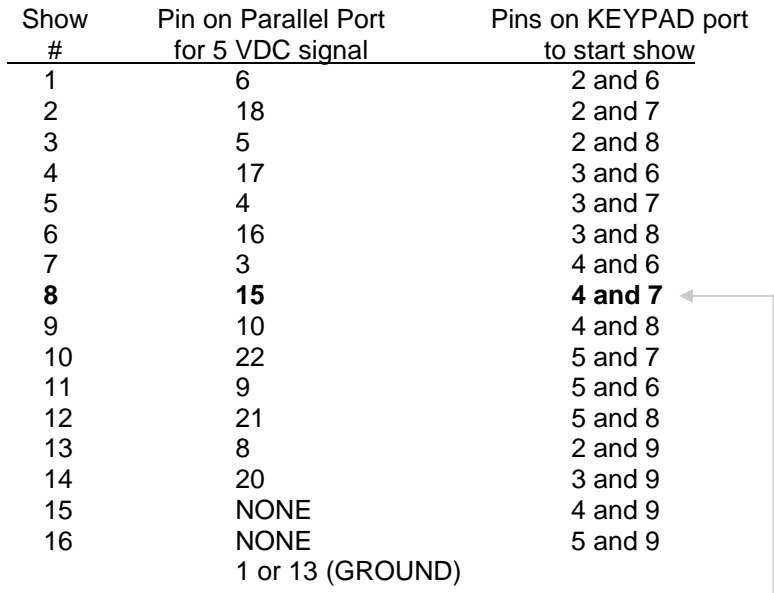

For Example: For show 8 you will connect the button to pins 4 and 7 of the KEYPAD port (DB9F Connector). The 5-volt signal will be on Pin 15 of the PARALLEL port (DB25M Connector).